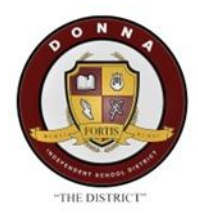

## Pasos para Donna ISD Padres

Cómo registrar a un estudiante que regresa en línea

## Paso 1- Visite la página web de Donna ISD en www.donnaisd.net

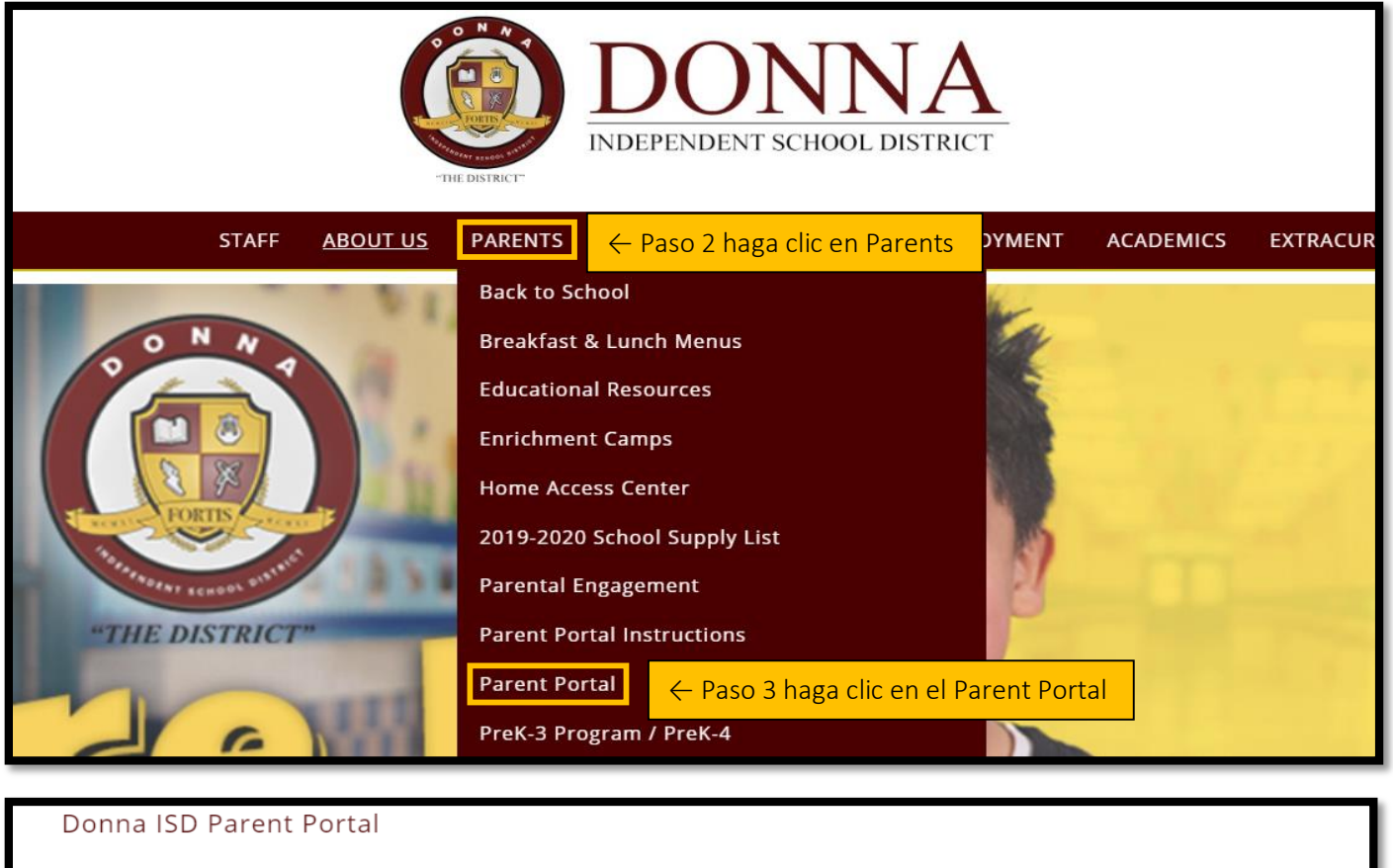

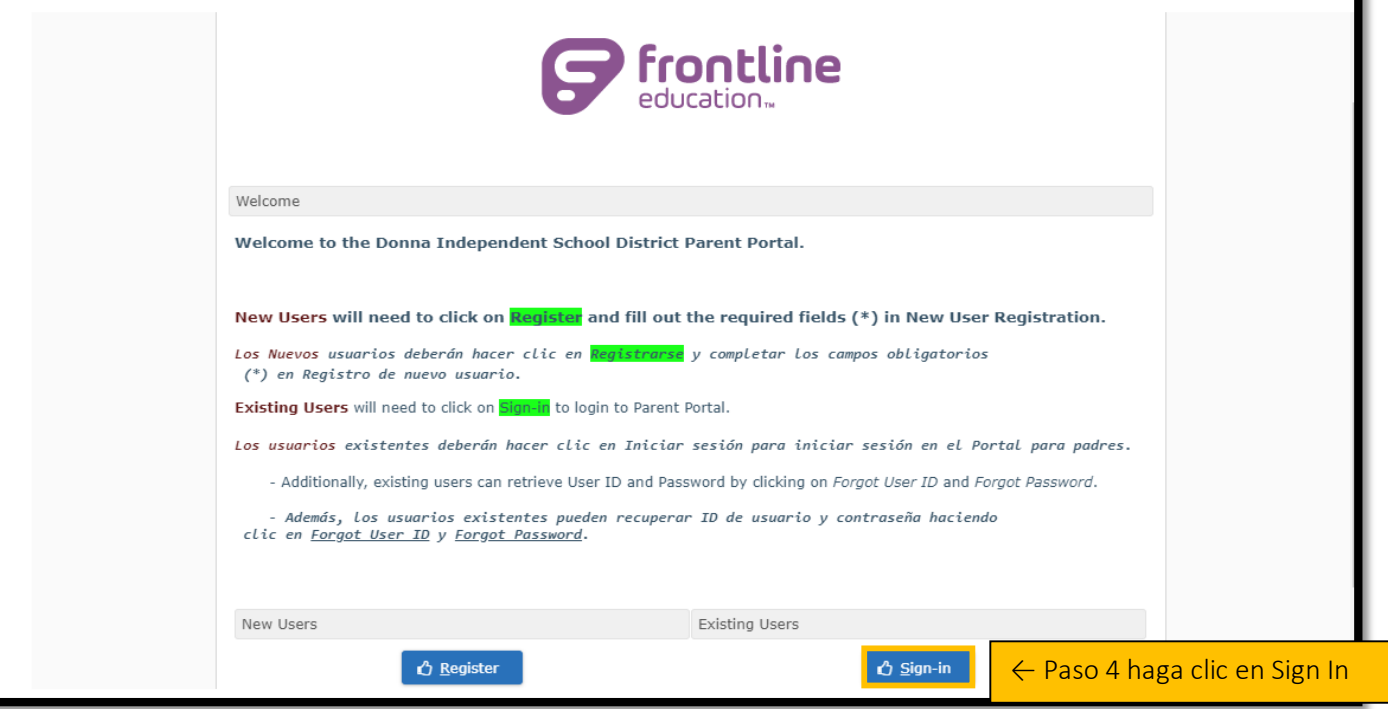

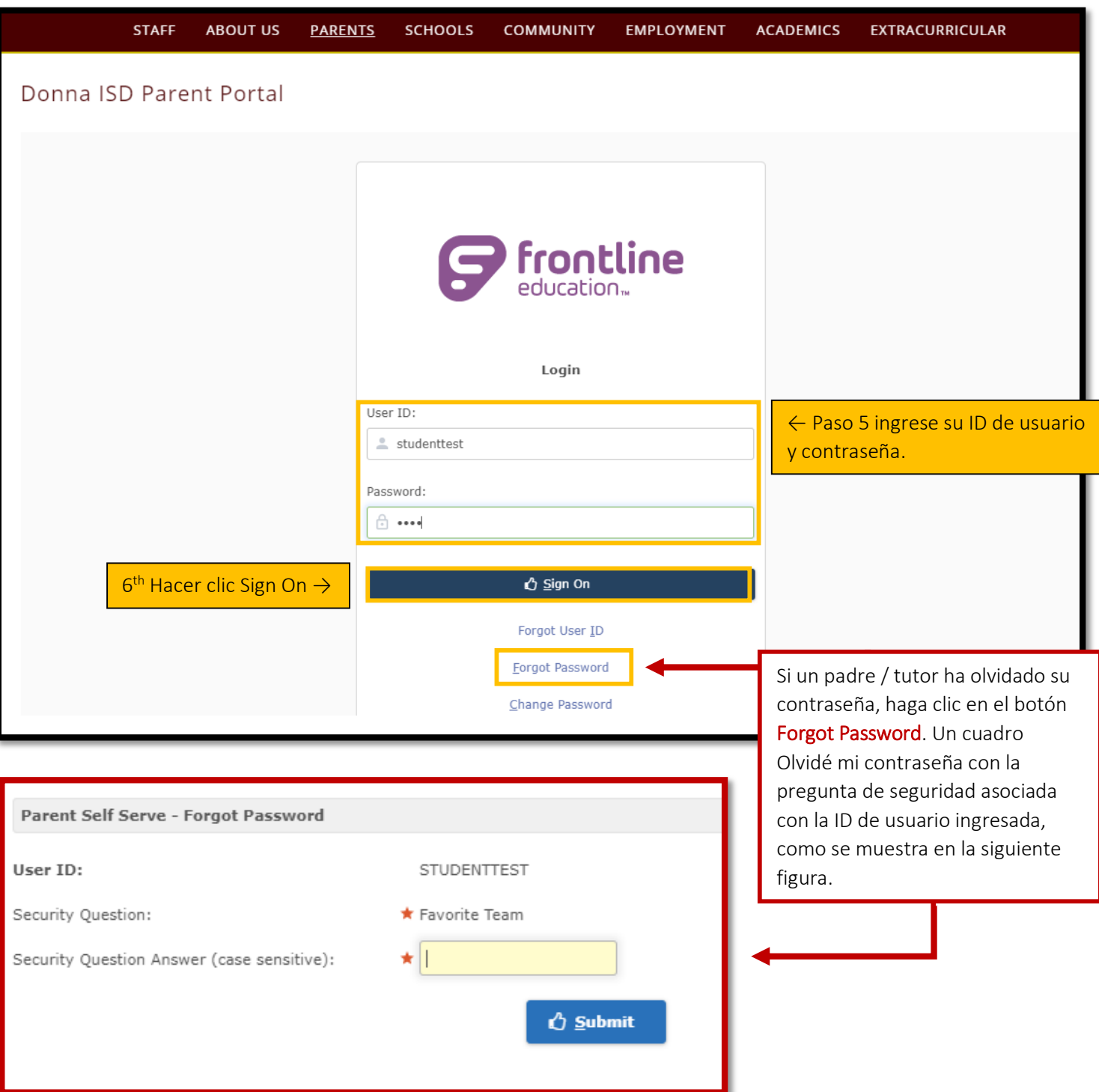

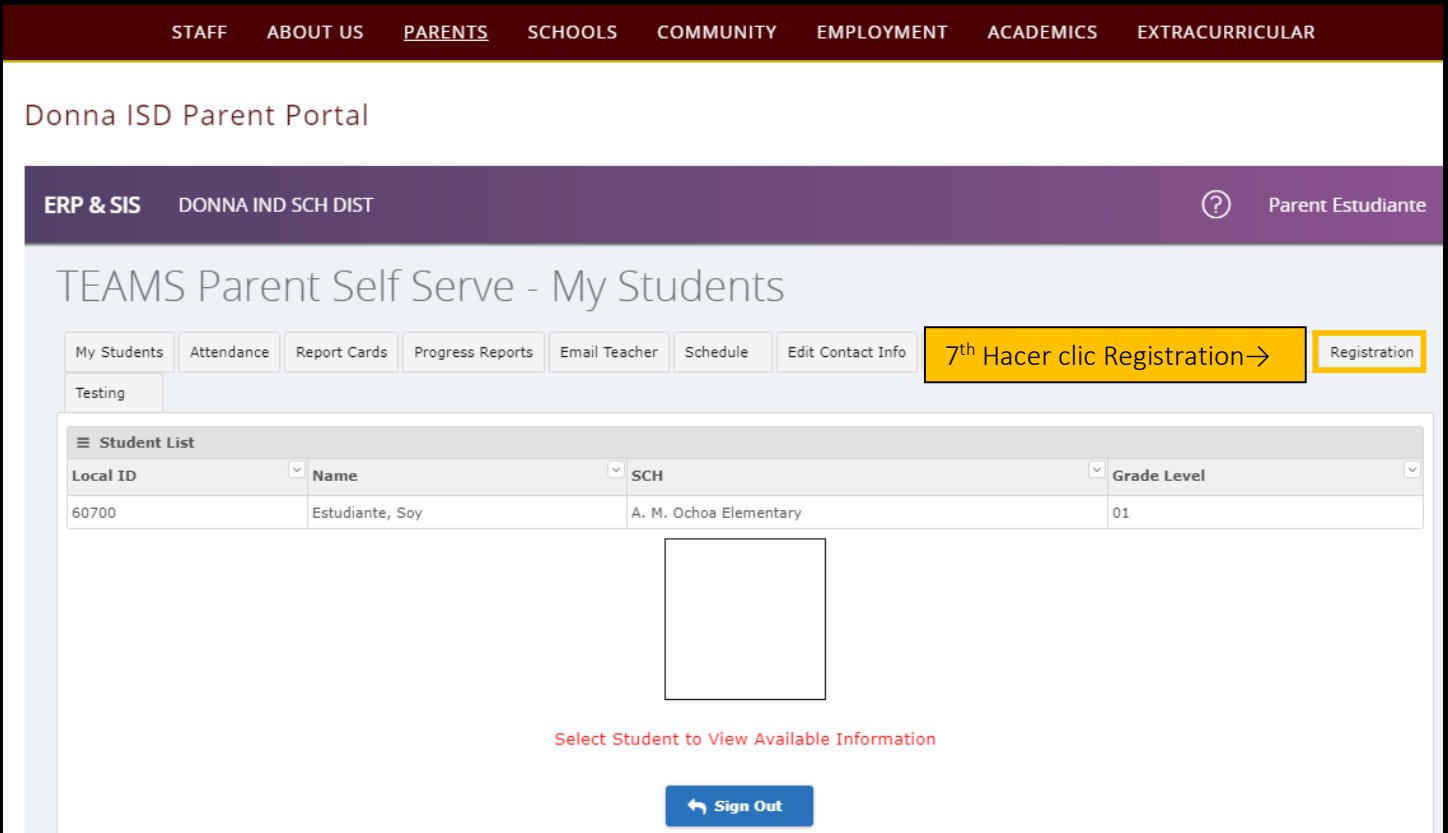

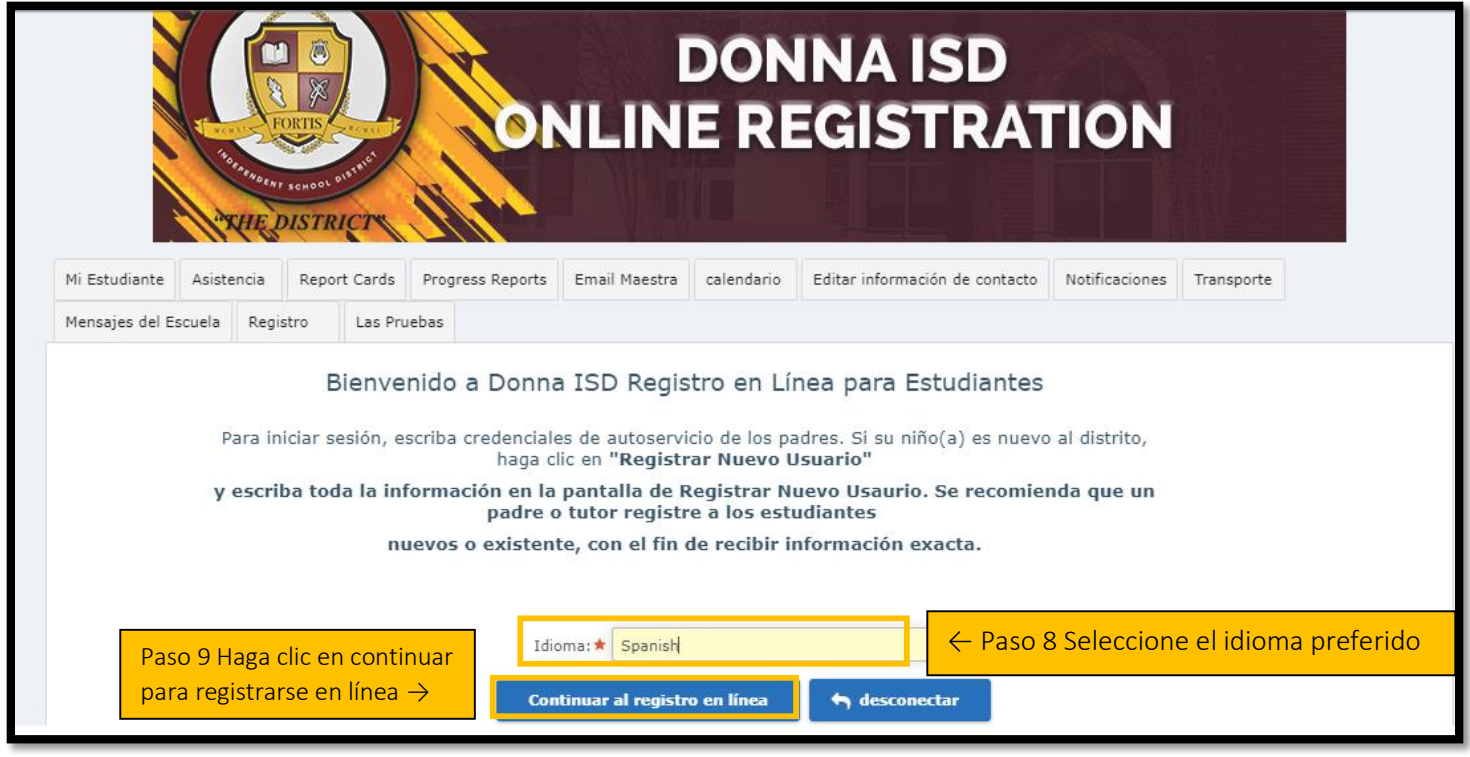

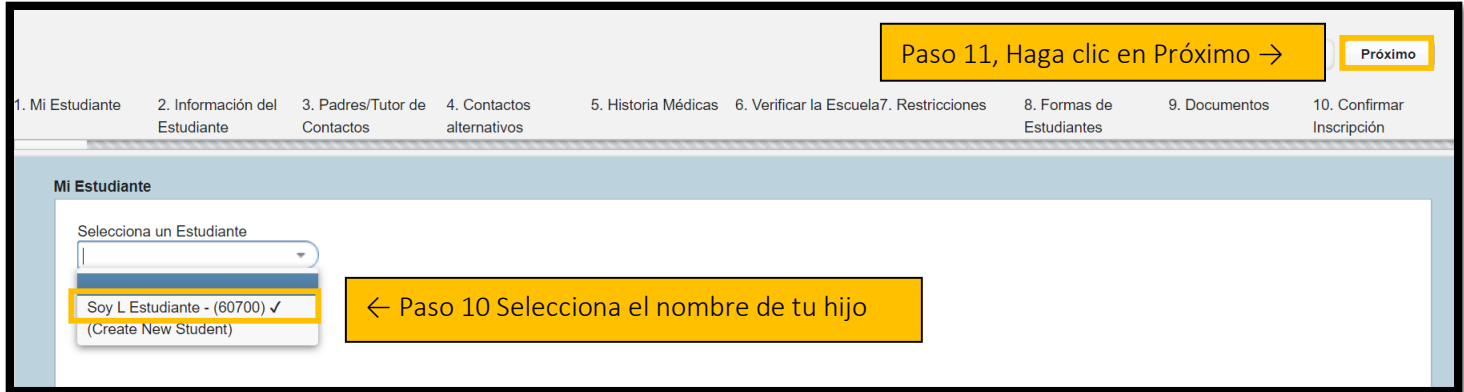

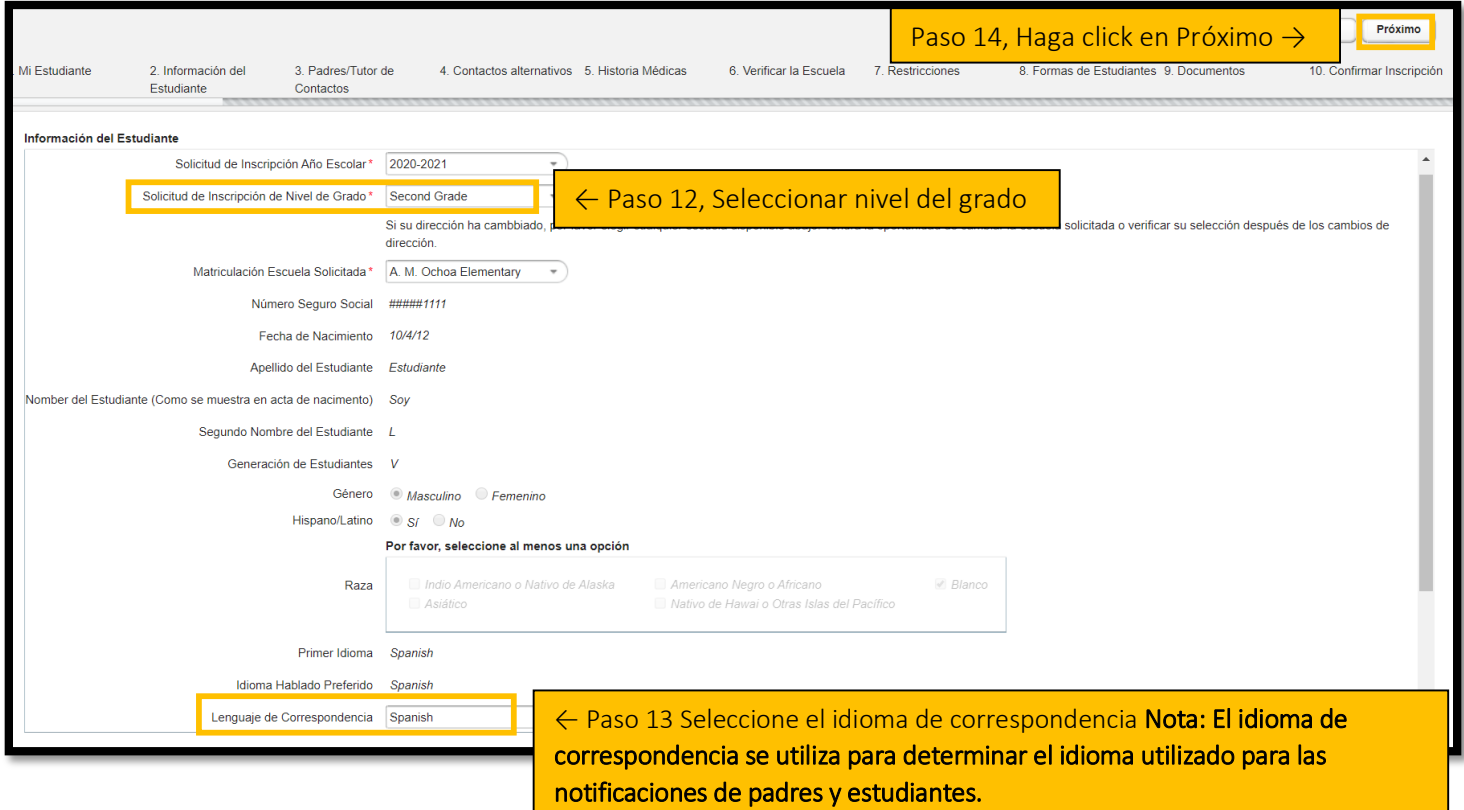

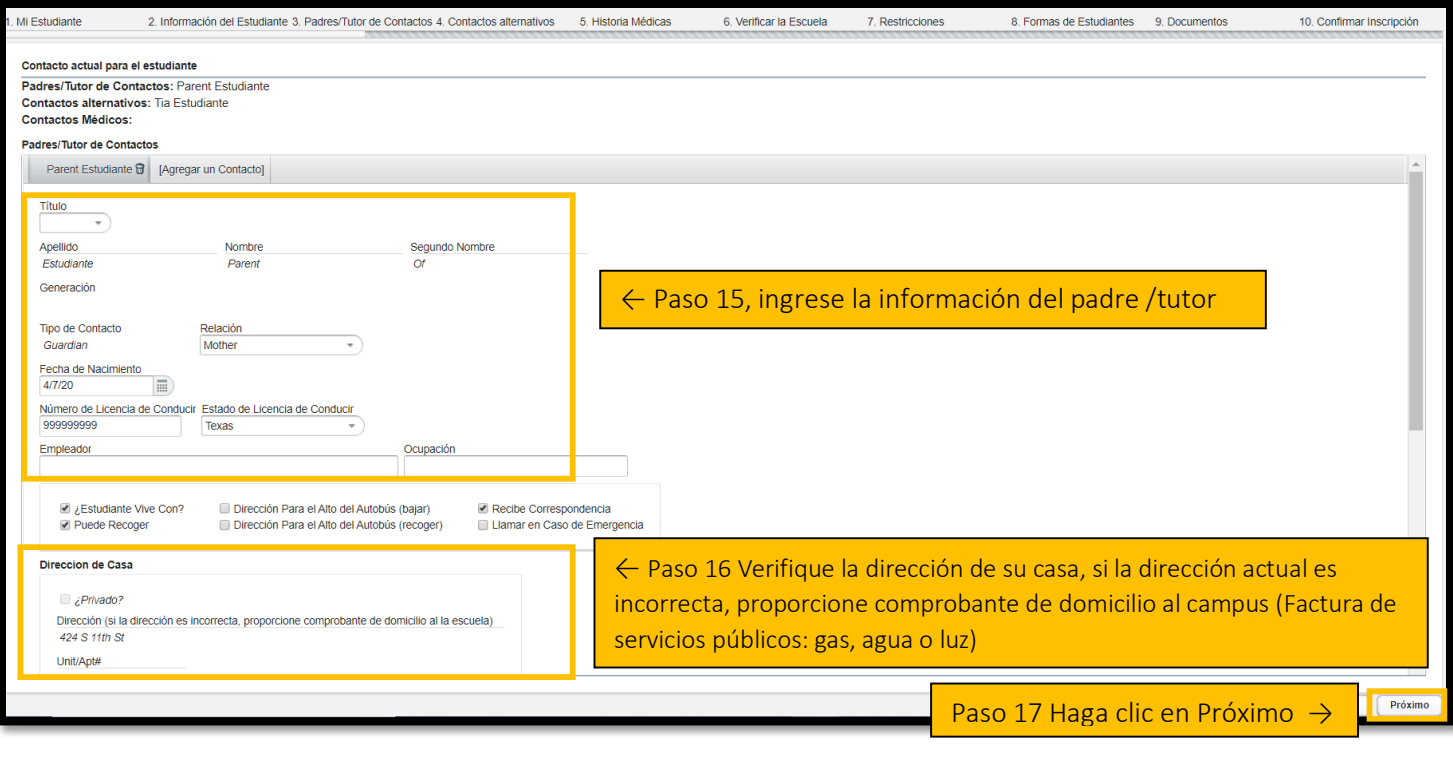

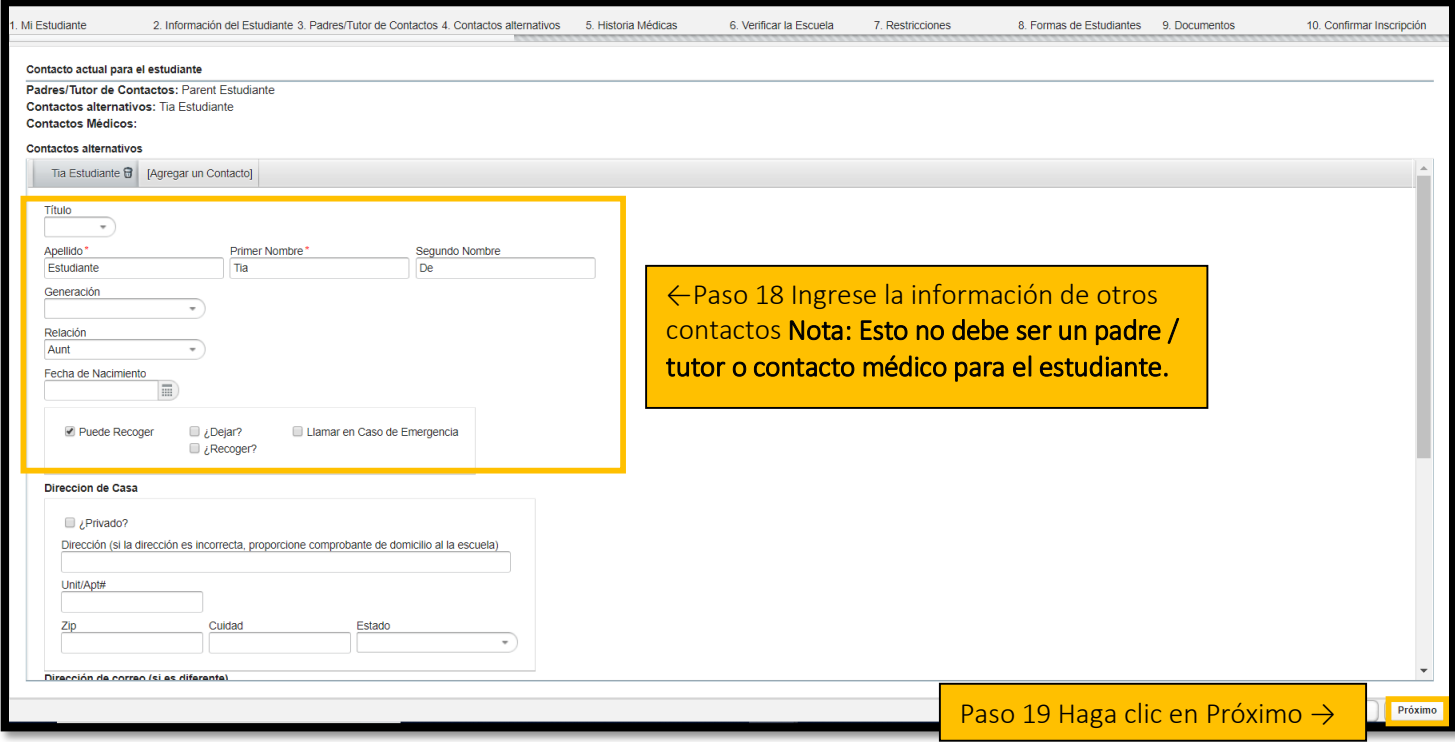

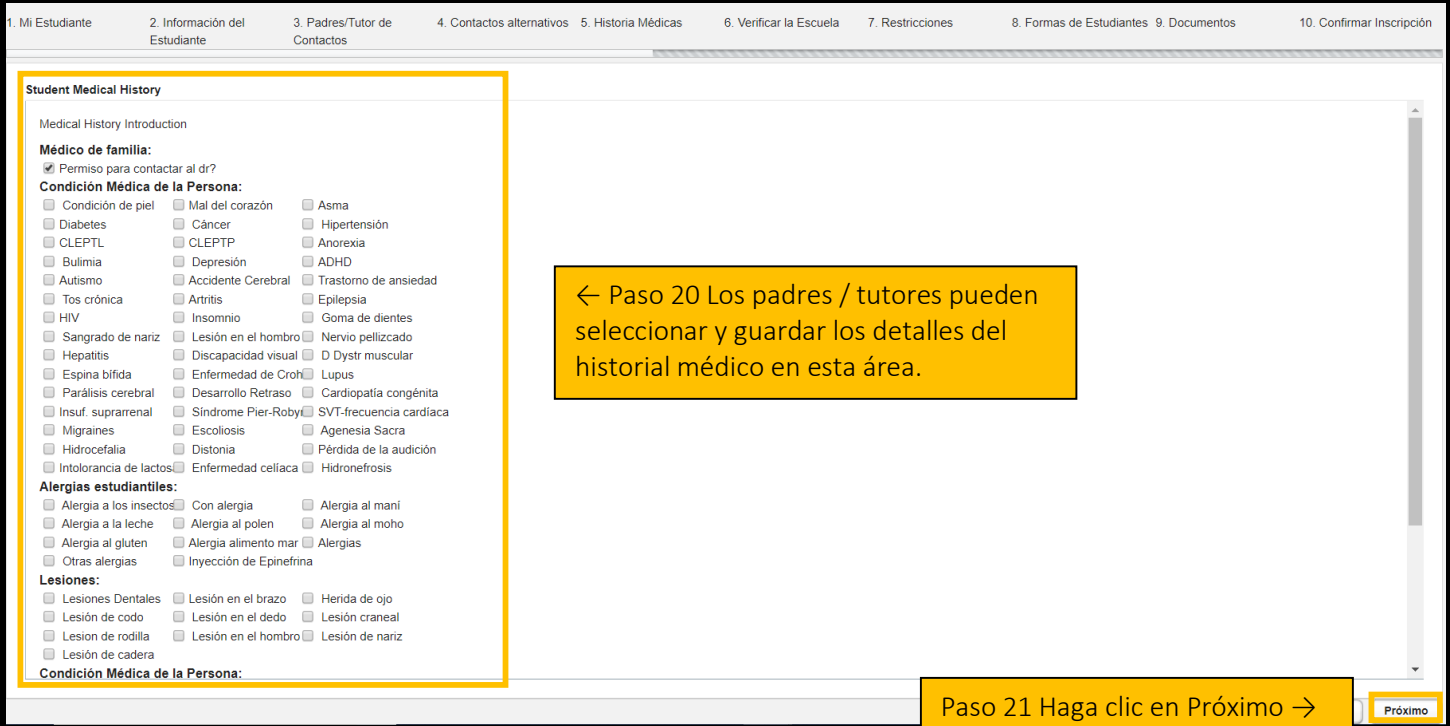

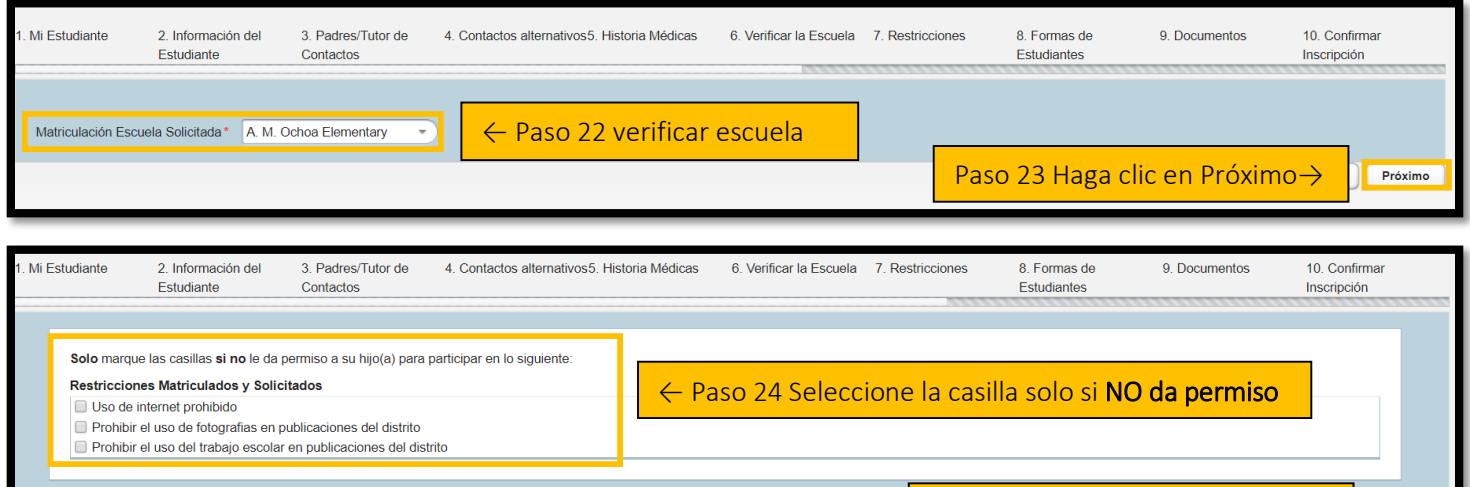

Paso 25 Haga click en Próximo →

**Próximo** 

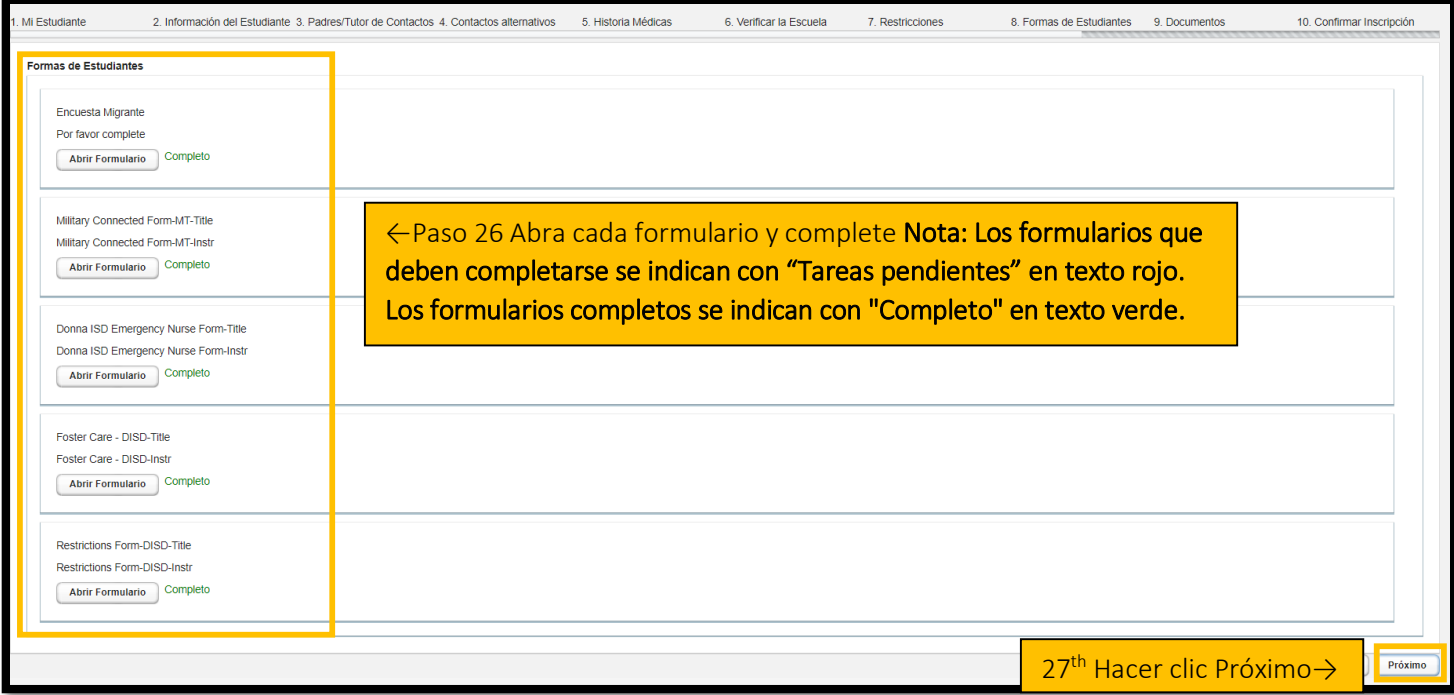

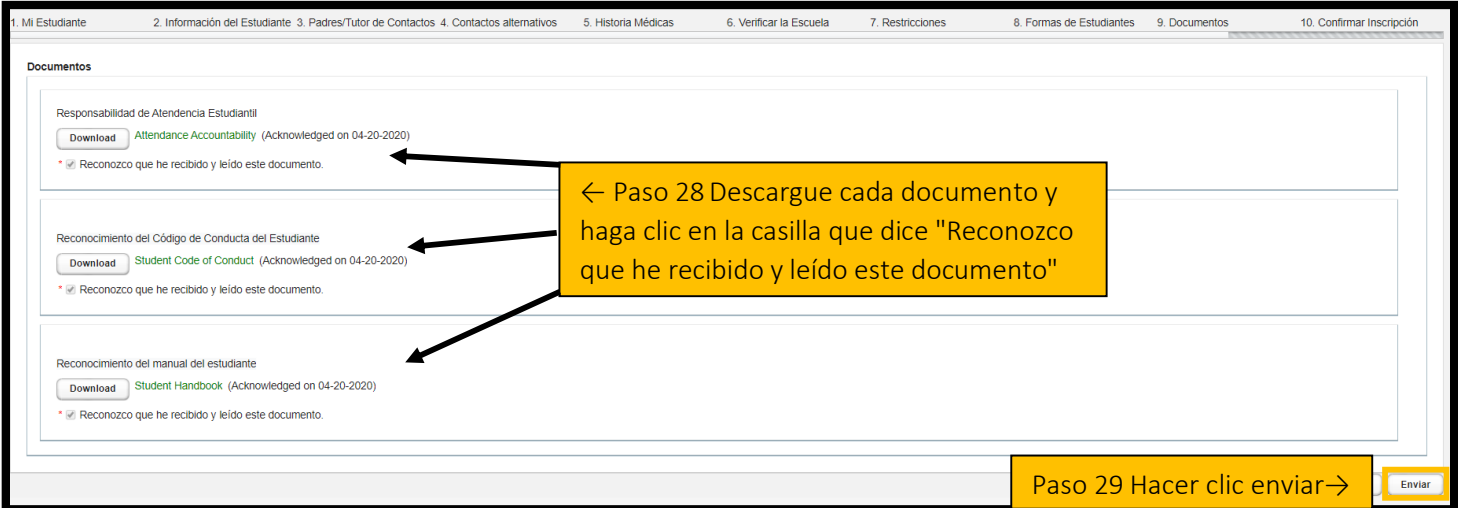

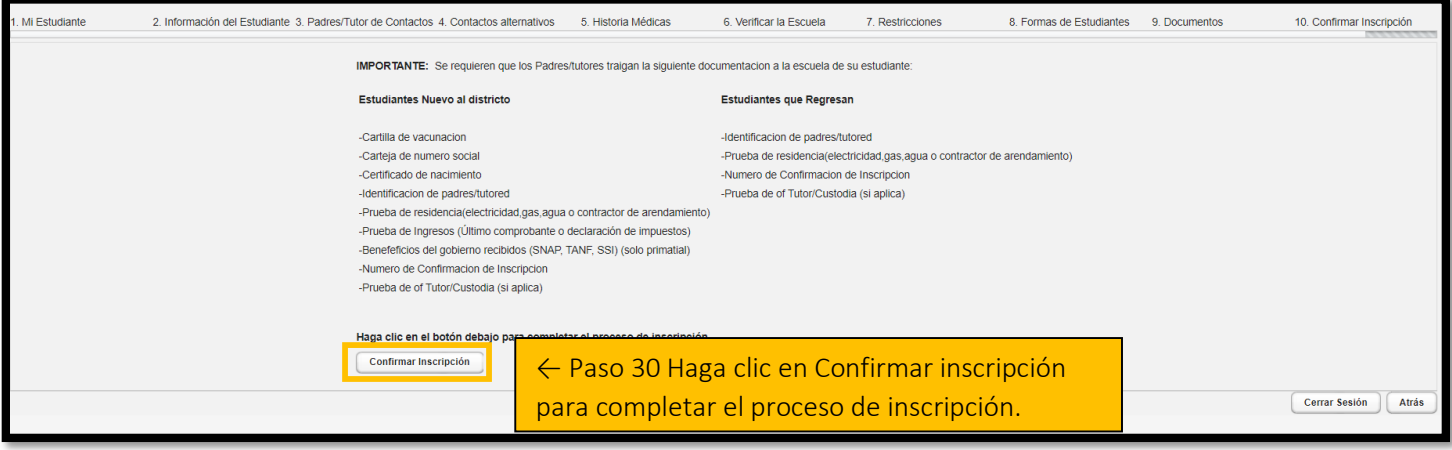

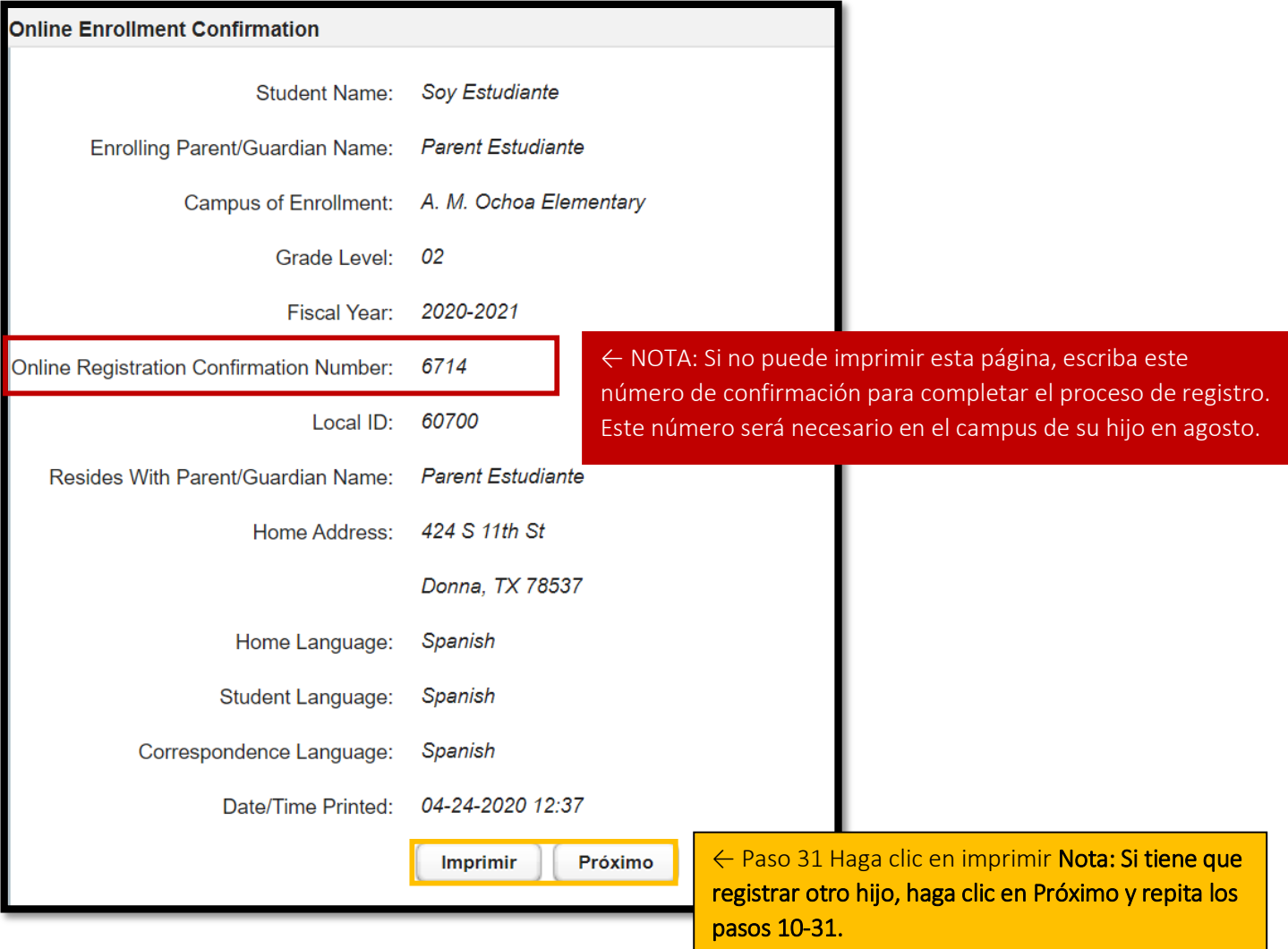